# **Error M5493 The Loftware Print Server Has Registered a License Failure**

#### **Message**

If your Loftware Print Server has experienced a license failure, a dialog box will appear containing an M5493 error code when you launch the **Loftware Print Server Configuration Utility**.

The M5493 error code will also appear when trying to launch the **Loftware Status Client** using the Status Reporting tab in the Loftware Print Server Configuration Utility.

The full message in the dialog box is:

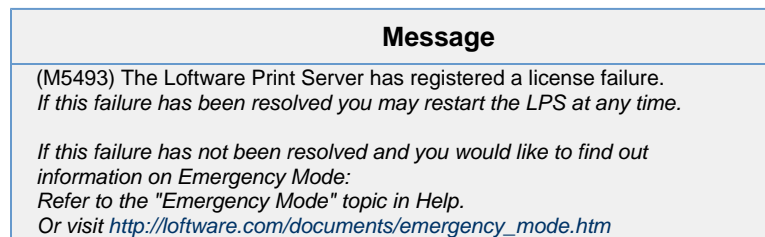

The dialog box is shown below:

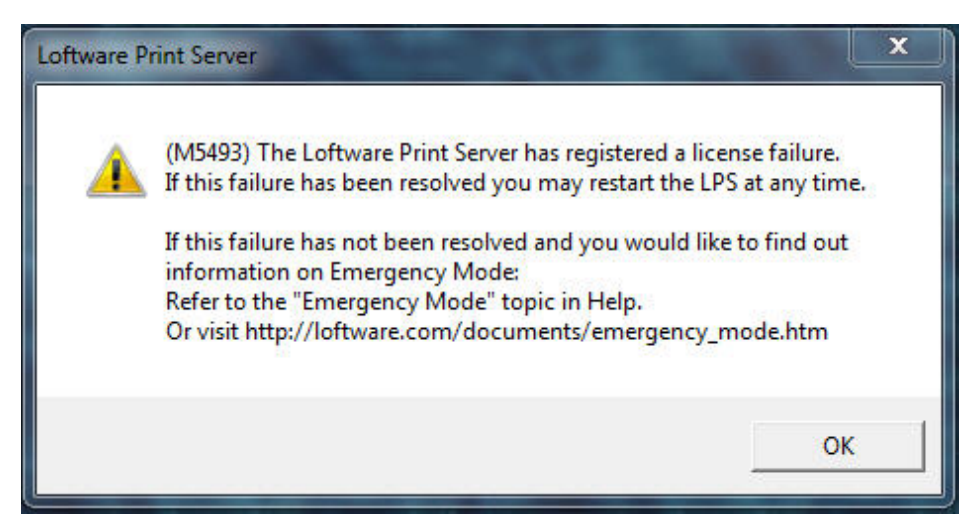

This error message indicates an attempt was made to start the LPS without a valid hardware or software license key.

Examples would be

- If a USB (hardware) license key was removed from the server
- If a system configuration change has caused a software license to become invalid, and an attempt was made to start the LPS, a flag is set causing this error. System configuration changes would be the following three items for a password:
	- 1. A change of the **First valid MAC address** returned from the OS.

2. If the **Serial number** for the hard drive where the OS is installed(primary drive) has changed

3. If the **Computer name** has changed, (if running in a VM environment).

#### Troubleshooting:

- 1. Open Gatekeeper and obtain the customer's "Identifier".
- 2. In Salesforce navigate to the customer's company License page and compare the identifier listed there against what they have in gatekeeper.
- 3. If they do not match then their system configuration has changed. Direct/transfer them to CAM to have a new password issued.

#### **Article Number**

2014002

#### **Versions**

Loftware Print Server 9.1.2.3 and higher

## **Environment**

All supported installation environments

4. If they match then: then try the "Alternate Solution" below.

### **Solution**

If the condition causing the error has been resolved (e.g., the hardware key has been replaced or a new software license has been obtained and installed), then starting the LPS will clear this flag.

If your LPS is still experiencing a license failure, but had been successfully running prior to this failure, you can enable "Emergency Mode" to get your LPS started immediately. Please refer to Design 32's Help (Loftware Printer Server User Guide >>Index tab) for more information about Emergency Mode. After enabling Emergency Mode you should contact Loftware's Customer Account Management team (<http://www.loftware.com/support/customerservice.cfm>) to resolve the licensing issue, since Emergency Mode only allows 10 printing days before expiring.

If you're still experiencing a licensing failure and are unable to enable Emergency Mode, contact our Customer Account Management team.

#### **NOTE: Alternate Solution**

Please note there are rare instances when the above solution is not applicable. Please see Salesforce Solution number 00000245 for an alternate solution. Use the link below:

<https://na3.salesforce.com/50150000000cBcH?srPos=0&srKp=501>

#### **Related Articles**

Page: [Error Key Error. Driver Not Installed](http://help.loftware.com/display/LPSKB/Error+Key+Error.+Driver+Not+Installed) (Loftware Print Server Family Knowledge Base)

- [net](http://help.loftware.com/label/LPSKB/net)
- $\bullet$  [key](http://help.loftware.com/label/LPSKB/key)
- [license](http://help.loftware.com/label/LPSKB/license)
- [kb-error-message](http://help.loftware.com/label/LPSKB/kb-error-message)
- [driver](http://help.loftware.com/label/LPSKB/driver)
- [safe](http://help.loftware.com/label/LPSKB/safe)

Page: [Error 263 Diagnostic Scan Failure Due to Invalid License While Doing a Migration](http://help.loftware.com/display/LPSKB/Error+263+Diagnostic+Scan+Failure+Due+to+Invalid+License+While+Doing+a+Migration) (Loftware Print Server Family Knowledge Base)

- [key-errors](http://help.loftware.com/label/LPSKB/key-errors)
- $\bullet$  [lps](http://help.loftware.com/label/LPSKB/lps)
- [failure](http://help.loftware.com/label/LPSKB/failure)
- [scan](http://help.loftware.com/label/LPSKB/scan)
- $\bullet$  [key](http://help.loftware.com/label/LPSKB/key)
- [license](http://help.loftware.com/label/LPSKB/license)
- [kb-troubleshooting-article](http://help.loftware.com/label/LPSKB/kb-troubleshooting-article)
- [loftware](http://help.loftware.com/label/LPSKB/loftware)
- [diagnostic](http://help.loftware.com/label/LPSKB/diagnostic)
- [264](http://help.loftware.com/label/LPSKB/264)
- [263](http://help.loftware.com/label/LPSKB/263)
- [valid](http://help.loftware.com/label/LPSKB/valid)  $\cdot$  [llm](http://help.loftware.com/label/LPSKB/llm)
- 
- [error](http://help.loftware.com/label/LPSKB/error) • [remove](http://help.loftware.com/label/LPSKB/remove)

Page: [How to Recover a Loftware License after Changing the Computer Name](http://help.loftware.com/display/LPSKB/How+to+Recover+a+Loftware+License+after+Changing+the+Computer+Name) (Loftware Print Server Family Knowledge Base)

- [license](http://help.loftware.com/label/LPSKB/license)
- [kb-how-to-article](http://help.loftware.com/label/LPSKB/kb-how-to-article)
- [recovery](http://help.loftware.com/label/LPSKB/recovery)

Page: [How to Find your LLM or LPS Product Serial Number](http://help.loftware.com/display/LPSKB/How+to+Find+your+LLM+or+LPS+Product+Serial+Number) (Loftware Print Server Family

- Knowledge Base)
	- [license](http://help.loftware.com/label/LPSKB/license)
	- [kb-information-article](http://help.loftware.com/label/LPSKB/kb-information-article)
	- $\bullet$ [serial](http://help.loftware.com/label/LPSKB/serial)

Page: [Error M4553 Status Login from Remote Not Authorized](http://help.loftware.com/display/LPSKB/Error+M4553+Status+Login+from+Remote+Not+Authorized) (Loftware Print Server Family

Knowledge Base)

- [status](http://help.loftware.com/label/LPSKB/status)
- [license](http://help.loftware.com/label/LPSKB/license)
- [client](http://help.loftware.com/label/LPSKB/client)
- [error-message-articles](http://help.loftware.com/label/LPSKB/error-message-articles)